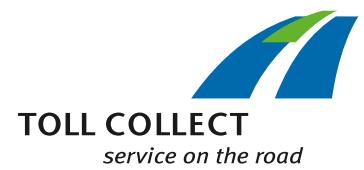

## Wie lese ich den Einzelfahrtennachweis von Toll Collect?

Zusätzlich zur Mautaufstellung können Sie einen Einzelfahrtennachweis (EFN) mit einem detaillierten Überblick über alle abgerechneten Fahrten erhalten. So sind die einzelnen Mautbeträge exakt nachvollziehbar. Den Informationsfeldern sind Zahlen zugeordnet, die nachfolgend Punkt für Punkt erläutert werden.

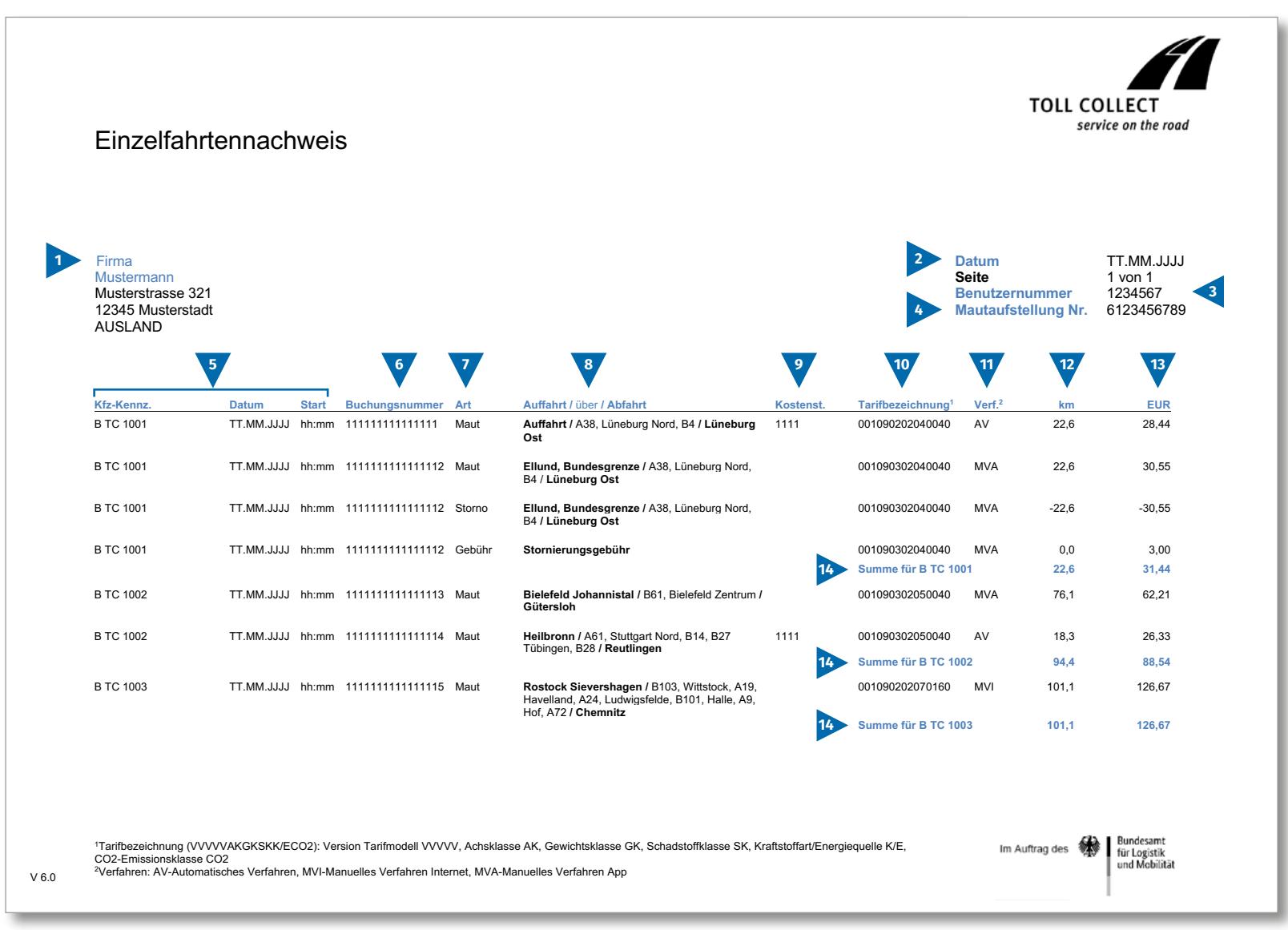

 $\bigodot$ 

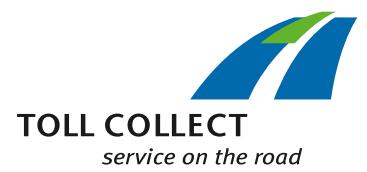

# Wie lese ich den Einzelfahrtennachweis von Toll Collect?

Wenn Sie den Einzelfahrtennachweis (EFN) nicht in Papierform oder als pdf-Datei sondern als csv-Datei erhalten, finden Sie hier eine Muster-csv-Datei. Den Informationsfeldern sind Zahlen zugeordnet, die nachfolgend Punkt für Punkt erläutert werden.

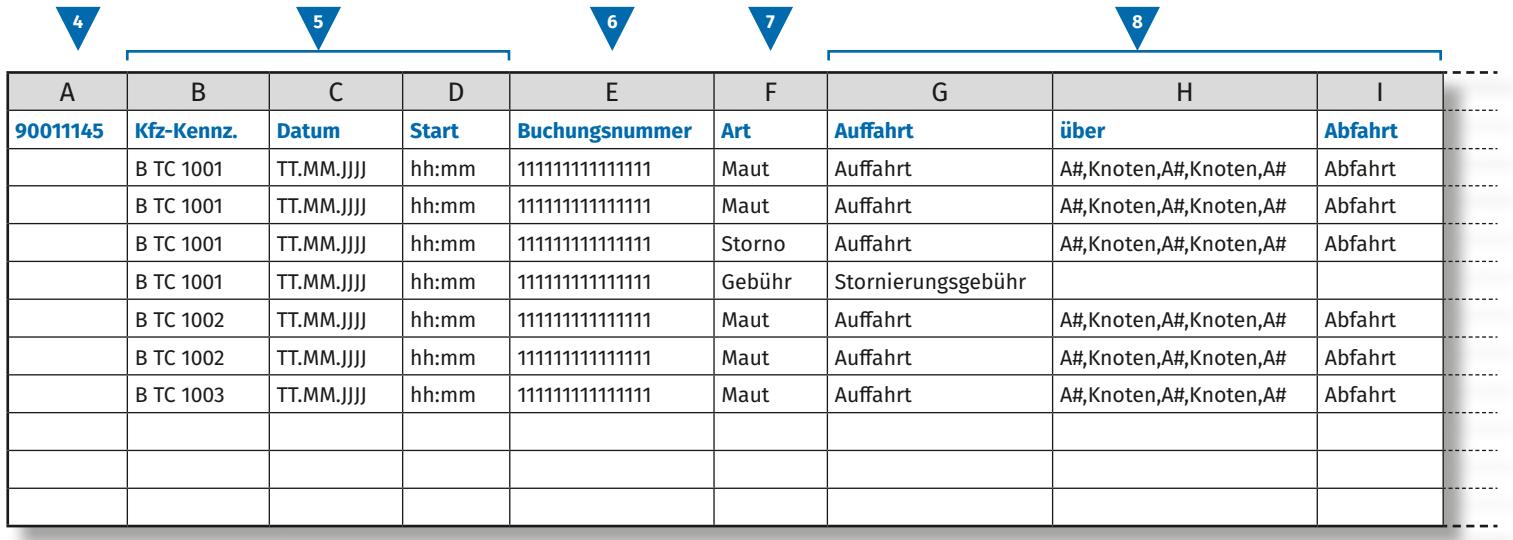

**9 10 11 12 13** J | K | L | M | N | O | P | Q | R | S **Kostenstelle Tarifmodell Achsklasse Gewichtsklasse Schadstoffklasse K/E1 CO2-Emissionsklasse Verf.2 km EUR** 1111 |1111 |11 |11 |11 |11 |0 |AV |0 |0 . . . . . . . 11111 |11 |11 |11 |11 |0 |0 |0 |0  $- - - - -$ 11111 |11 |11 |11 |0 |MVI |0 |0 -----11111 |11 |11 |11 |0 |MVI |0 |0 11111 |11 |11 |11 |11 |0 |MVA |0 |0 1111 |1111 |11 |11 |11 |11 |0 |AV |0 |0 11111 |11 |11 |11 |0 |MVI |0 |0 1 Kraftstoffart/Energiequelle 2 Verfahren: AV-Automatisches Verfahren, MVI-Manuelles Verfahren Internet, MVA-Manuelles Verfahren App

D

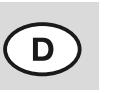

**1**

**2**

**3**

**4**

**5**

**6**

**7**

**8**

**9**

## Wie lese ich den Einzelfahrtennachweis von Toll Collect?

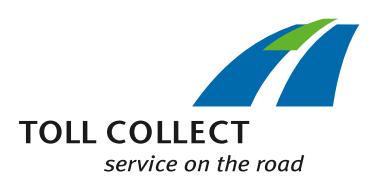

## **Firma Mustermann**

Ihre Rechnungsanschrift kann von Ihrer aktuellen Kundenanschrift abweichen. Wenn Sie Änderungswünsche haben (z.B.: Ihre Adresse hat sich geändert), teilen Sie uns diese bitte mit. Nutzen Sie dafür das Formular "Änderung Adresse und Dienste", das Sie im Internet unter www.toll-collect.de finden.

### **Datum**

An diesem Tag wurde Ihre Abrechnung erstellt.

### **Benutzernummer**

Sie haben sich als Unternehmen bei Toll Collect registrieren lassen. Geben Sie bitte bei allen Schreiben und Anfragen diese Benutzernummer an.

## **Mautaufstellung Nr.**

Diese Nummer gibt die Mautaufstellung an, auf die sich der Einzelfahrtennachweis bezieht.

### **Kfz-Kennz. (Kfz-Kennzeichen) / Datum / Start**

Anhand des Kfz-Kennzeichens und des Starttermins der Fahrt können Sie die Angaben mit Ihren Aufzeichnungen vergleichen.

### **Buchungsnummer**

Anhand der Buchungsnummer können Sie jede abgerechnete Fahrt leicht identifizieren. Bei Rückfragen zu einzelnen Fahrten sollten Sie diese Nummer stets angeben. Anhand der Buchungsnummer können auch die Fahrtdetails im Kunden-Portal für die jeweilige Fahrt eingesehen werden.

## **Art**

Anhand der Buchungsart können Sie erkennen, ob es sich um abgerechnete Maut, (Teil-) Stornierungen oder Gebühren für Stornierungen handelt.

### **Auffahrt / über / Abfahrt**

Der Verlauf der einzelnen Strecken lässt sich leicht nachvollziehen: Angegeben werden die jeweilige Auffahrt, die wichtigsten Streckenpunkte sowie die Abfahrt.

### **Kostst. (Kostenstelle)**

Um die einzelnen Fahrten einer von Ihnen vorgegebenen Kostenstelle zuzuordnen, kann Ihr(e) Fahrer(in) vor Fahrtantritt eine individuelle Zahl in das Fahrzeuggerät eingeben. Diese Zahl wird hier als Kostenstelle ausgewiesen.

## **Tarifbezeichnung**

**10**

Die Tarifbezeichnung enthält Informationen zur Ermittlung der Mauthöhe. Aus den ersten 5 Stellen (VVVVV) ist die jeweils gültige Version des Tarif- und Streckenmodells ersichtlich. Die weiteren Stellen der Tarifbezeichnung enthalten in der Reihenfolge die Achsklasse (gekennzeichnet mit AK), die Gewichtsklasse (GK) und die Schadstoffklasse (SK). Die nächsten drei Stellen zeigen die Kraftstoffart/ Energiequelle (K/E) des Fahrzeugs. Gemäß § 1 Absatz 2 Satz 1 Nr. 8 BFStrMG ist die Maut nicht zu entrichten bei überwiegend mit Erdgas betriebenen Fahrzeugen im Zeitraum vom 1. Januar 2019 bis zum 31. Dezember 2023. Die letzte Stelle steht für die CO<sub>2</sub>-Emissionsklasse.

Die ebenfalls die Mauthöhe beeinflussenden Parameter zur Orts- und Zeitklasse finden Sie detailliert in Ihren Fahrtdetails, die Sie im Kunden-Portal von Toll Collect einsehen können.

## **CO2 -Emissionsklasse**

Die CO<sub>2</sub>-Emissionsklassen sollen als neues Tarifmerkmal eingeführt werden. Der Mautsatz pro Kilometer hängt dann zusätzlich davon ab, wie viel Kohlenstoffdioxid (CO $_{\rm 2}$ ) ein Fahrzeug ausstößt. In welche CO $_{\rm 2}$ -Emissionsklasse das jeweilige Fahrzeug dann eingeordnet ist, gibt Ihnen die letzte Stelle der Tarifbezeichnung an. Derzeit führt Toll Collect die technischen Vorbereitungen für die Einführung durch, in der neuen Spalte wird die CO $_2$ -Emissionsklasse deshalb zunächst mit der Ziffer "0" ausgewiesen.

## **Verf. (Verfahren)**

In dieser Spalte finden Sie die Angaben zum gewählten Verfahren der Mauteinbuchung.

## **km**

**11**

**12**

**13**

**14**

Hier können Sie die Kilometerangabe der zurückgelegten Strecke ablesen. Die Zahl kann von den Angaben auf den Tachometern der Lkw abweichen, da der satellitengestützen Mauterfassung festgelegte Streckenabschnitte zugrunde liegen und nicht die einzelnen gefahrenen Kilometer gezählt werden.

## **EUR**

Hier finden Sie den zu entrichtenden Mautbetrag je Fahrt in Euro.

### **Summe in km und EUR**

Der Verlauf der einzelnen Strecken lässt sich leicht nachvollziehen: Angegeben werden die jeweilige Auffahrt, die wichtigsten Streckenpunkte sowie die Abfahrt.